# MATLAB EXPO 2018 KOREA

# MATLAB EXPO 2018

## What's New in MATLAB and Simulink R2017b R2018a

이영준 이사

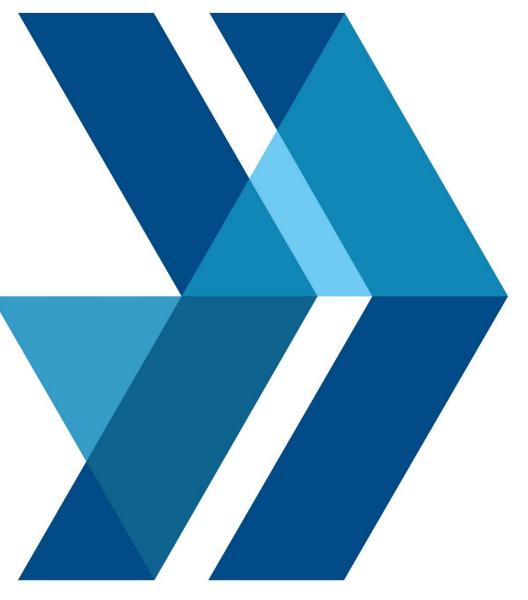

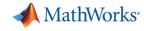

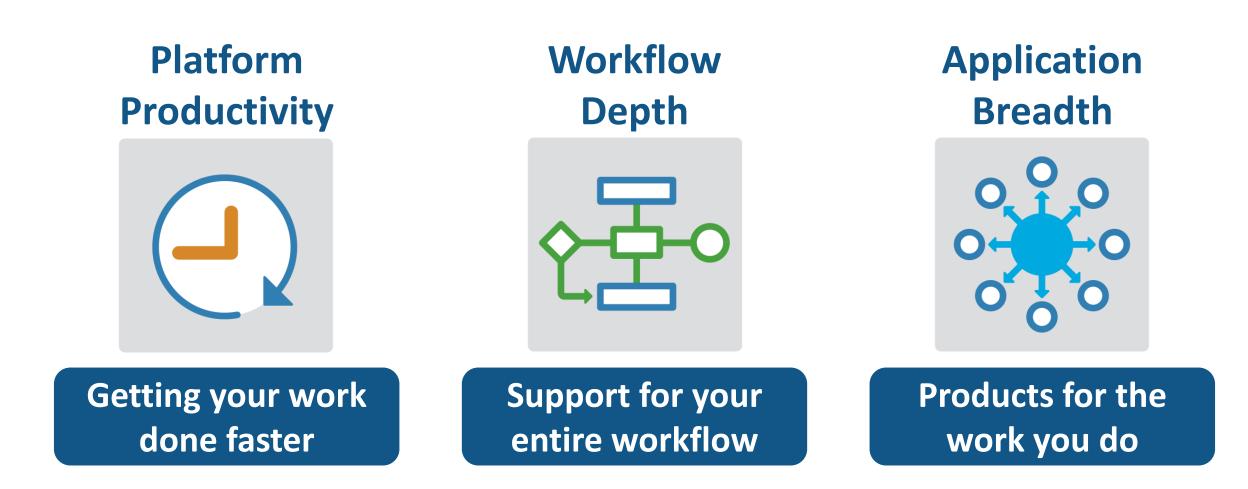

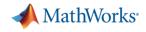

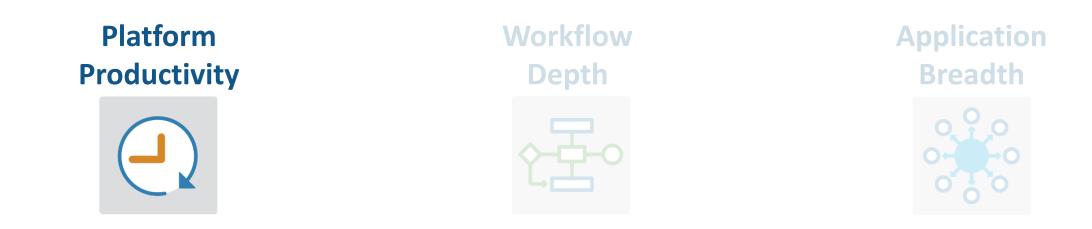

- Create Your Designs Faster
- Simplify Analysis
- Simulate Faster and Scale Your Work
- Collaborate

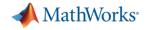

| 🔳 Live | e Editor - C:\De                                                                                | emos\ExploreEv     | ents.mlx    |        |           |          |          |      |       |                                         |                 |
|--------|-------------------------------------------------------------------------------------------------|--------------------|-------------|--------|-----------|----------|----------|------|-------|-----------------------------------------|-----------------|
| LIV    | E EDITOR                                                                                        | INSERT             | VIEW        |        |           |          |          |      |       |                                         |                 |
| 4      |                                                                                                 | G Find Files       | <b>☆</b> ♥  |        | Aa Normal | •        |          |      |       |                                         | Run Section     |
| New    | Open Save                                                                                       | Compare            | 🗐 Go To     | Text   | BIU       | М        | Code     |      | _     | tion 🔄                                  | Run and Advance |
| •      | • •                                                                                             | 🚔 Print            | Q Find 💌    |        |           | ] = =    |          |      |       |                                         | Run to End      |
| Exp    | FILE<br>ploreEvents.mb                                                                          | <>+                | NAVIGATE    |        | TEXT      |          |          | CODE |       | SE                                      | CTION           |
|        |                                                                                                 |                    |             |        |           | _        |          | *    | ans   | = 8×                                    | 18 table        |
|        | Explo                                                                                           | ore and            | Analy:      | ze S   | Storm     | Ever     | nts      |      |       |                                         | Time            |
|        | Freque                                                                                          | ncy of Eve         | ents        |        |           |          |          |      |       | 1                                       | 22-Jul-2016     |
|        |                                                                                                 |                    |             |        |           |          |          |      |       | 2                                       | 15-Jul-2016     |
|        | Explore the frequency of various storm events and<br>locations and the associated damage costs. |                    |             |        |           |          |          |      |       | 3                                       | 15-Jul-2016     |
|        | location                                                                                        | is and the a       | associated  | dama   | age costs |          |          |      |       | 4                                       | 16-Jul-2016     |
|        | clear                                                                                           | r                  |             |        |           |          |          |      |       | 5                                       | 15-Jul-2016     |
|        |                                                                                                 | prepEven           |             |        |           |          |          |      |       | 6                                       | 15-Jul-2016     |
|        |                                                                                                 |                    | ble2table   | (dat   | a);       |          |          |      |       | 7                                       | 15-Jul-2016     |
|        | head                                                                                            | (data)             |             |        |           |          |          |      |       | 8                                       | 15-Jul-2016     |
| -      |                                                                                                 |                    |             |        |           |          |          |      |       |                                         |                 |
|        | Visuali                                                                                         | ze with a H        | leatmap     |        |           |          |          |      |       |                                         |                 |
|        | This is I                                                                                       | helpful in e       | xploring pa | tterns | s across  | categori | ies like | •    |       | Avalanche<br>Blizzard                   |                 |
|        | the eve                                                                                         | nts and loc        | ations.     |        |           |          |          |      |       | tal Weather<br>Debris Flow<br>Dense Fog |                 |
|        |                                                                                                 |                    |             |        |           |          |          |      | 5     | Drought<br>Dust Devil<br>Dust Storm     |                 |
|        | -                                                                                               | igure;<br>man(data | 'state','   | weat   | hercate   | · \ ·    |          |      | ,     | Flood<br>reezing Flog                   |                 |
|        |                                                                                                 | el('State          |             | weat   | increats  | / 5      |          |      |       | unnel Cloud<br>Hail<br>Heat             |                 |
|        | ylabe                                                                                           | el('Storm          | Event')     |        |           |          |          |      | Store | Heavy Rain<br>Hurricane<br>Ice Storm    |                 |
|        | title                                                                                           | e('Freque          | ncy of Ev   | ents   | by Loc    | ation'   | )        |      |       | Lightning<br>Seiche<br>Snow             |                 |
|        | 4                                                                                               |                    |             |        |           |          |          |      |       | rstorm Wind Tomado opical Storm         |                 |
|        | ,                                                                                               |                    |             |        |           |          |          |      |       | Waterspout                              |                 |

#### MATLAB

**Live Editor** 

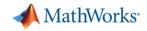

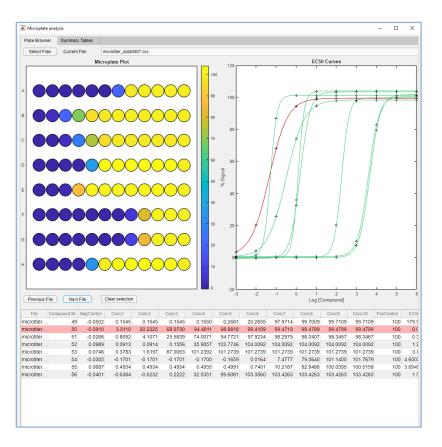

#### MATLAB

App Designer

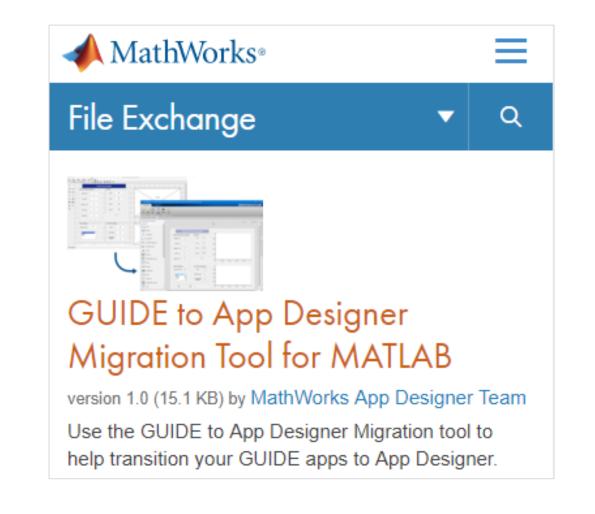

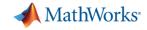

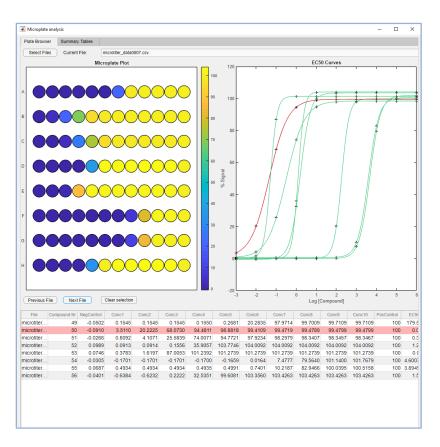

#### MATLAB

App Designer

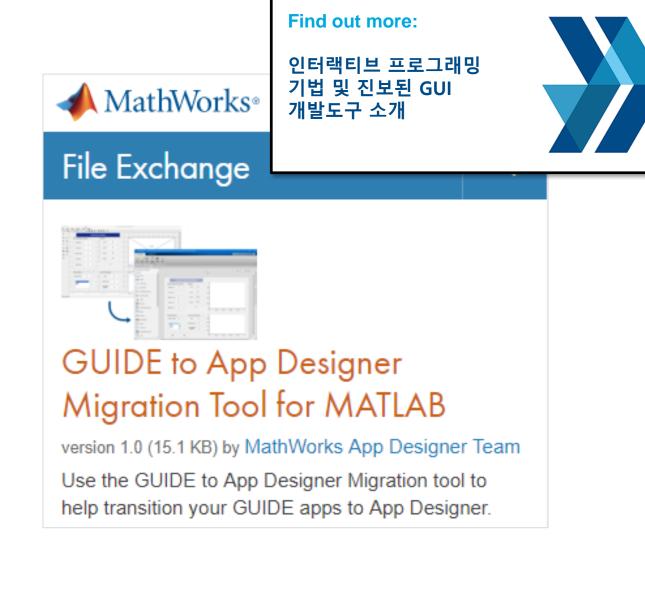

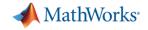

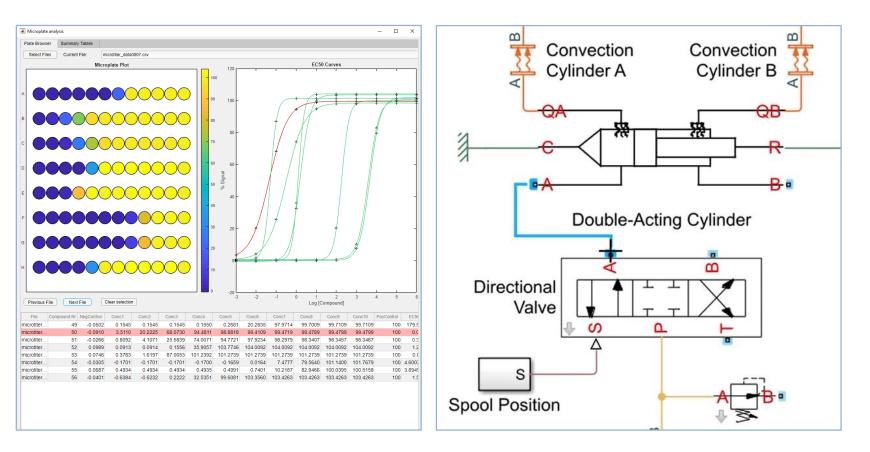

MATLAB

Simulink

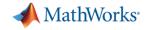

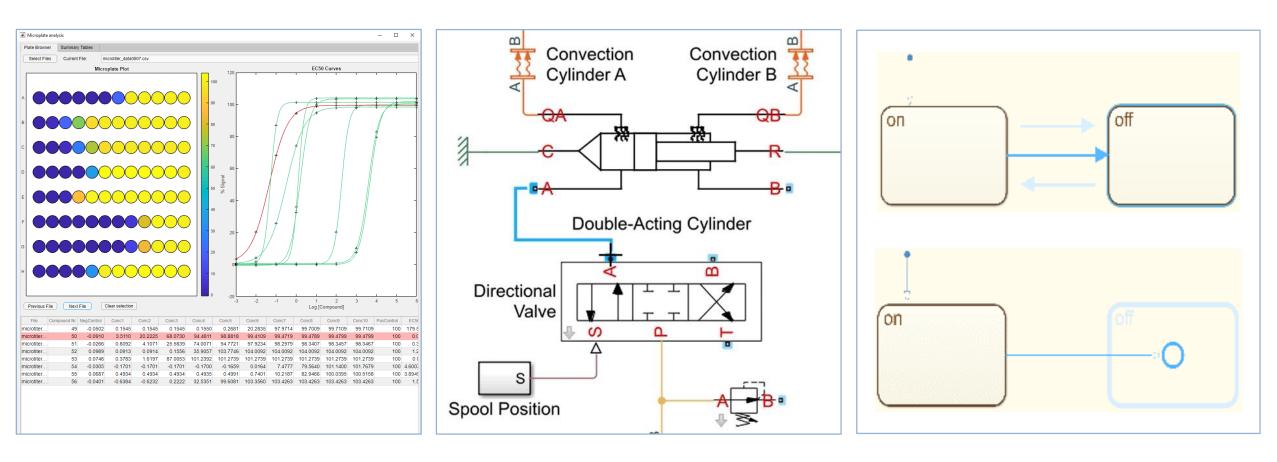

MATLAB

Simulink

**Stateflow** 

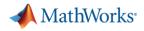

## **Simplify Analysis with Apps**

# These interactive applications automate common technical computing tasks

- Econometric Modeler app
  - Perform time series analysis, specification testing, modeling, and diagnostics
- Analog Input Recorder app
  - Acquire and visualize analog input signals
- Wavelet Signal Denoiser app
  - Visualize and denoise time series data

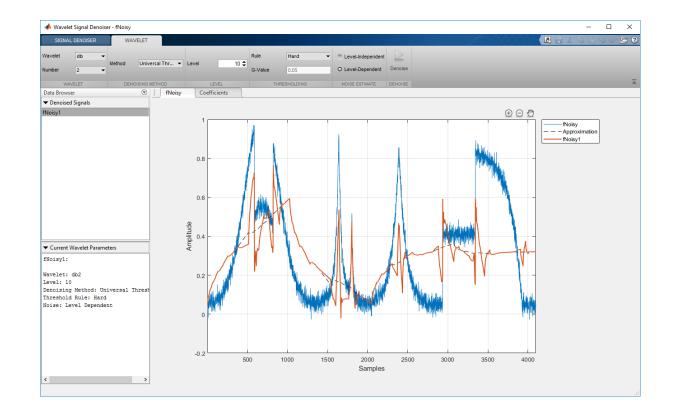

Econometrics Toolbox Data Acquisition Toolbox Wavelet Toolbox

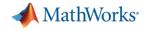

## Simplify Analysis by Simulating at Wall Clock Speed

## Slow down the simulation for easier model interactivity

- Especially for models controlled and monitored via Dashboard blocks and other displays
- Useful when model is connected to hardware

| 🎦 Simulatio | on Pacing   | Options: s  | demo_fue   | elsys |     |          | × |
|-------------|-------------|-------------|------------|-------|-----|----------|---|
| Enable p    | pacing to s | slow down   | simulation | n     |     |          |   |
|             |             |             |            |       |     |          |   |
| (slower)    | 0.01        | 0.1         | 1          | 10    | 100 | (faster) |   |
| Simulat     | ion time p  | er wall clo | ck second  | 1     |     |          |   |
| Help        |             |             |            |       |     |          |   |

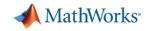

### **Scale Your Work**

# Use parallel computing to run multiple simulations faster

- Run multiple parallel simulations with parsim
- Monitor simulation status and progress in the Simulation Manager

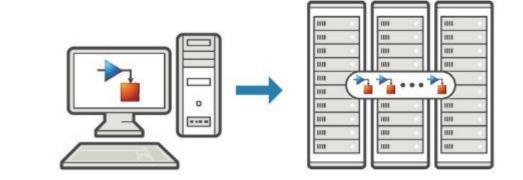

| SIMULATION MANAGER     |      |        |                       |                 |        |           | A. | 4XX     | XXX     | XX  | XV       |     |           | ? |
|------------------------|------|--------|-----------------------|-----------------|--------|-----------|----|---------|---------|-----|----------|-----|-----------|---|
|                        |      |        |                       |                 |        |           |    |         |         |     |          |     |           |   |
| Stop Job Open Selected | Grid | List   | Simulation<br>Details | Show<br>Results |        |           |    |         |         |     |          |     |           |   |
| SIMULATIONS            |      | DISPLA | Y                     | RESULTS         |        |           |    |         |         |     |          |     |           | 7 |
| sldemo_suspn_3dof      |      |        |                       |                 |        |           |    |         |         |     |          |     |           | 0 |
| Total Simulations      |      | 1      | 200                   |                 |        |           |    |         |         |     |          |     |           | 1 |
| Elapsed Time           |      |        | 00:02:43              |                 |        |           | _  | _       | _       | _   | _        | _   |           |   |
| Number of Active Work  | ers  |        | 4                     |                 | Errors | Aborted ( | )  | Complet | ed (43) | Act | tive (4) | Que | ued (153) |   |
| Estimated Time Remain  | ning |        | 00:02:35              |                 |        |           |    |         |         |     |          |     |           |   |
|                        |      |        |                       |                 |        |           |    |         |         |     |          |     |           |   |
|                        |      |        |                       |                 |        |           |    |         |         |     |          |     |           |   |
|                        |      |        |                       |                 |        |           |    |         | _       |     |          |     |           |   |
|                        |      |        |                       |                 |        |           |    |         |         |     |          |     |           |   |
|                        |      |        |                       |                 |        |           |    |         |         |     |          |     |           |   |
| the same and the same  |      |        |                       |                 |        |           |    |         |         |     |          |     |           |   |

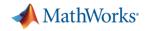

### **Scale Your Work**

Use tall arrays to manipulate and analyze data that is too big to fit in memory

- Use familiar MATLAB functions and syntax
- Support for hundreds of functions
- Works with Spark + Hadoop clusters

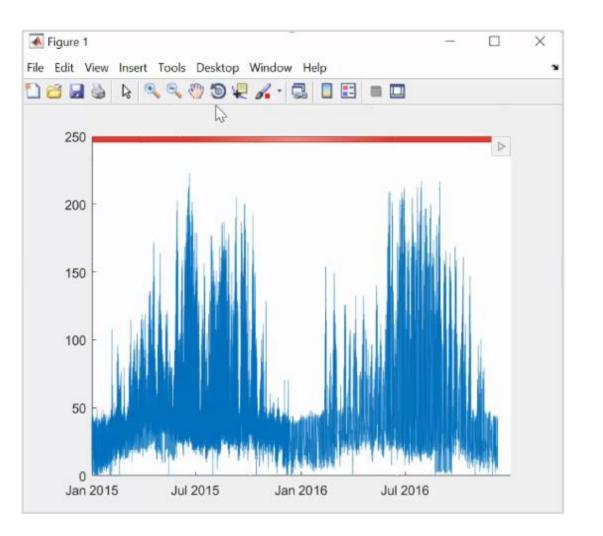

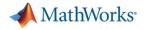

#### **Simulate Faster**

## Redesigned execution engine runs MATLAB code faster

- All MATLAB code can now be JIT compiled
- MATLAB runs your code over twice as fast as it did just three years ago
- No need to change a single line of your code
- Increased speed of MATLAB startup in R2018a

2.2 2.1 2.0 1.8 1.7 1.7 1.6 1.4 1.2 1.0 1.0 0.8 R2015a R2018a R2015 R2016a R2016 R2017a R2017b

#### Average Speedup in Customer Workflows

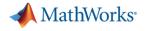

#### **Team Collaboration**

#### Use advanced software development features to manage, test, and integrate MATLAB code

(Overview)

(Overview)

(Overview)

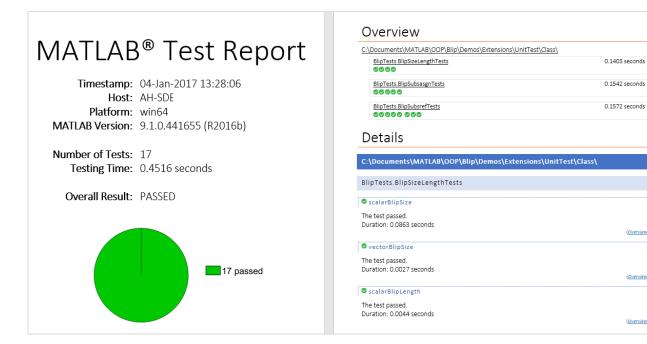

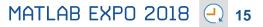

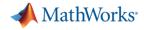

#### **Team Collaboration**

## Use advanced software development features to manage, test, and integrate MATLAB code

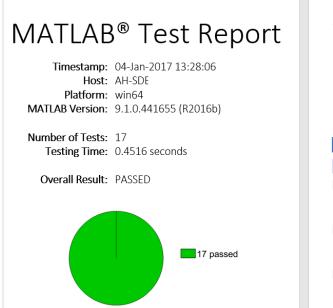

#### Overview C:\Documents\MATLAB\OOP\Blip\Demos\Extensions\UnitTest\Class\ 0.1403 seconds BlipTests.BlipSizeLengthTests 0000 BlipTests.BlipSubsasgnTests 0.1542 seconds 00000 BlipTests.BlipSubsrefTests 0.1572 seconds 000000000 Details C:\Documents\MATLAB\OOP\Blip\Demos\Extensions\UnitTest\Class\ BlipTests.BlipSizeLengthTests ScalarBlipSize The test nassed Duration: 0.0863 seconds (Overview) vectorBlipSize The test passed. Duration: 0.0027 seconds (Overview) 🕏 scalarBlipLength The test passed Duration: 0.0044 seconds

Overview

#### Identify differences between model elements, Stateflow charts, and MATLAB Function blocks

| MERGE                                                                                                    |                                                                                                    |             |        | Alt | 42X)   |                                                                                                    | 車嘴つ                   | ¢ E      | ) (?   |
|----------------------------------------------------------------------------------------------------|----------------------------------------------------------------------------------------------------|-------------|--------|-----|--------|----------------------------------------------------------------------------------------------------|-----------------------|----------|--------|
| Top Model 😨 🖞 Decision Model 😨 🖞                                                                                                    | <ul> <li> <sup>™</sup> Highlight Now         <sup>™</sup> Always Highlight in Models         <sup>™</sup> <sup>™</sup> <sup>™   </sup> <sup>™   <sup>™</sup> <sup>™   <sup>™</sup></sup></sup></li></ul> |             | ept &  |     |        |                                                                                                    |                       |          |        |
| NAVIGATE                                                                                                    | HIGHLIGHT F                                                                                                    | ILTER FIN   | ISH    |     |        |                                                                                                    |                       |          |        |
|                                                                                                    | ✓ W Base : e317566e2ad5f02f38f648e8                                                                                                    | Be7d0871636 | 7a0fac | *   | י¶ Mir | ne : mine_slproject_f14.slx                                                                                     |                       |          |        |
| Bandink     Bandink     B | Smulink     Smulink     Pilot     Pilot     Gonfiguration     Solver                                                                                                    | 1           |        |     | - @    | Simulink<br>Simulink<br>Pilot<br>Pilot: 1 -> Bus Creator<br>Model Configuration Sets<br>Configuration<br>Solver | :1                    |          |        |
| V Target : targetFile.slx                                                                                                    |                                                                                                    | Ŷ           | Ψ      | Ψ   | 0      |                                                                                                    |                       |          |        |
| P™ Simulink                                                                                                    |                                                                                                    |             |        |     |        | 🕕 Resolve remain                                                                                                | ing 1 chan            | iges     |        |
| → D PilotGain<br>                                                                                                    |                                                                                                    | •           |        | 00  |        | Filtered View (1) All                                                                                           | Changes (1)<br>UNRESO | LVED RES | OLV    |
| Pilot:1 -> PilotGain:1                                                                                                    |                                                                                                    | •           |        | 0   |        | <ul> <li>Conflict</li> <li>Conflicted manual m</li> </ul>                                                       | 1<br>erge 0           |          | 0<br>0 |
| PilotGain:1 -> Bus Creator:1                                                                                                    | G Model Configuration Sets                                                                                                    |             |        |     |        | ⇒ Manual merge                                                                                                  | 0                     |          | 0      |
|                                                                                                    |                                                                                                    |             |        |     |        | // Manual merge                                                                                                 | 0                     |          |        |
|                                                                                                    |                                                                                                    |             |        |     |        | Automatic                                                                                                    | 0                     |          | 4      |

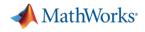

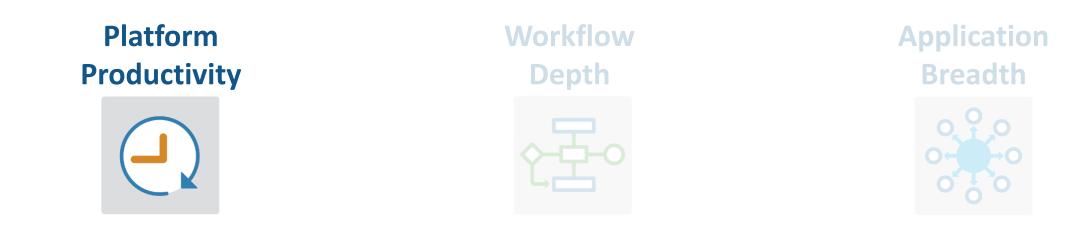

- Create Your Designs Faster
- Simplify Analysis
- Simulate Faster and Scale Your Work
- Collaborate

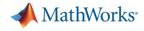

#### Platform Productivity

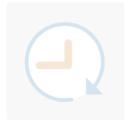

Workflow Depth

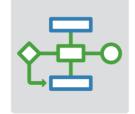

Application Breadth

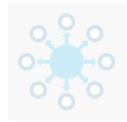

- Deployment of MATLAB Algorithms and Applications
- Code Generation from
   Simulink Models
- Verification and Validation

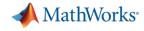

### **Deploy MATLAB Algorithms and Applications**

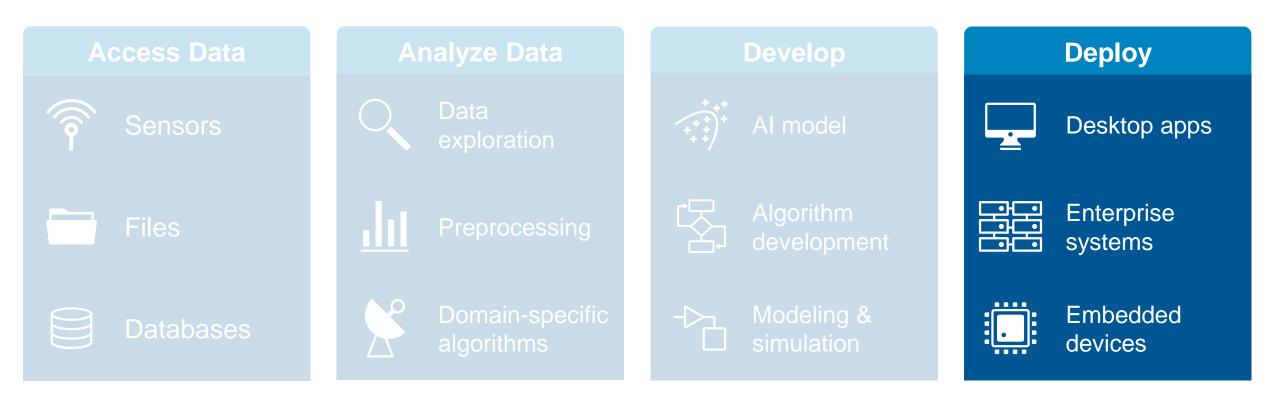

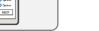

#### MATLAB EXPO 2018 순<u></u> 20

## **Deploy MATLAB Algorithms and Applications**

#### Share your work outside of MATLAB without having to recode your algorithms

- Standalone desktop applications
- Add-ins for Microsoft Excel
- Software components to integrate with other languages (C/C++, .NET, Python, Java)
- Software components for web and enterprise applications

**MATLAB** Compiler

**MATLAB Compiler SDK** 

**MATLAB** Production Server

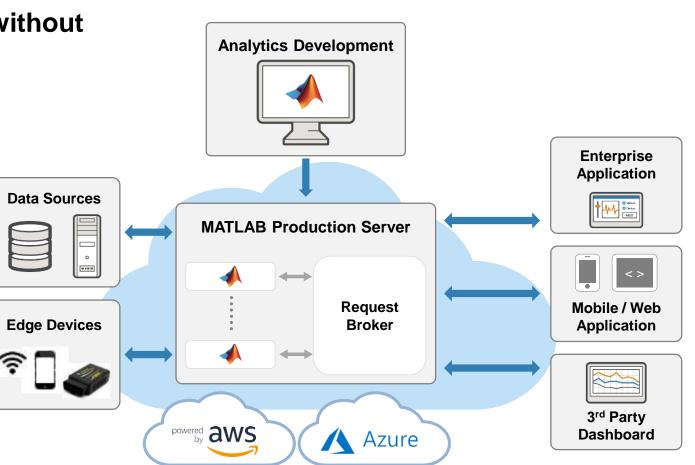

#### MathWorks<sup>®</sup>

Deploy

Desktop apps

Enterprise svstems

Embedded

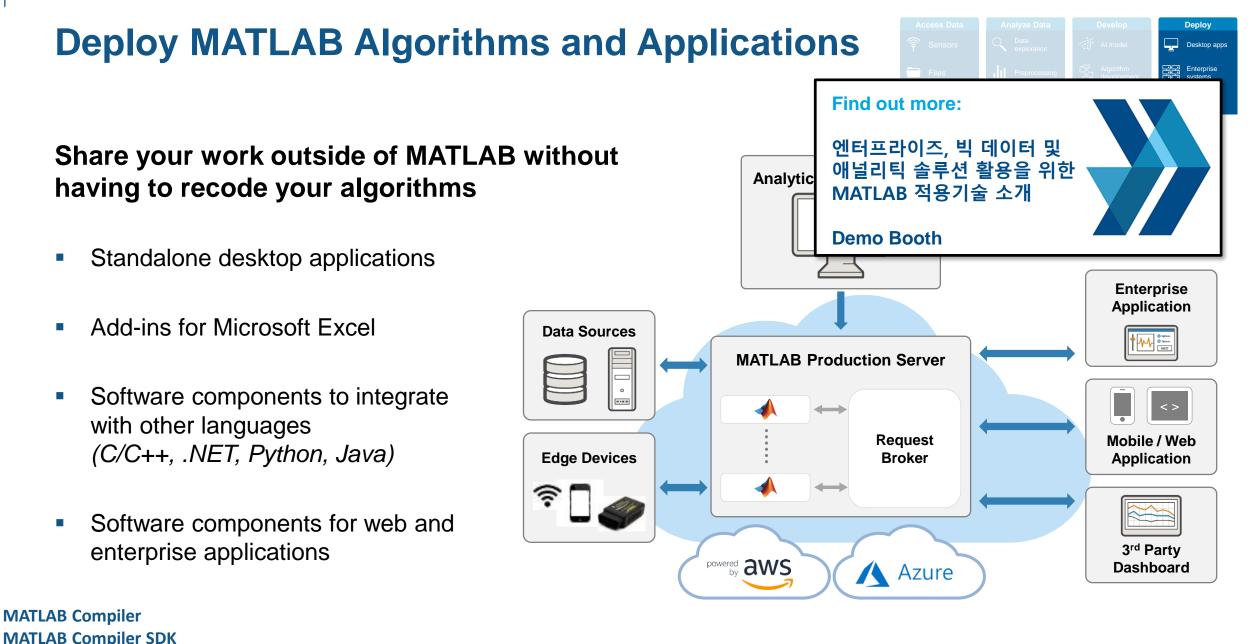

MATLAB Compiler SDK MATLAB Production Server MathWorks<sup>®</sup>

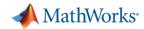

### **Deploy MATLAB Algorithms**

Deploy machine learning and deep learning models using automatically generated code

- Generate C code for predictive machine learning and deep learning models
- Generate optimized CUDA code for deep learning, embedded vision, and autonomous systems

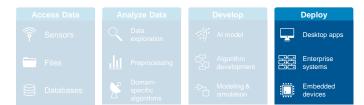

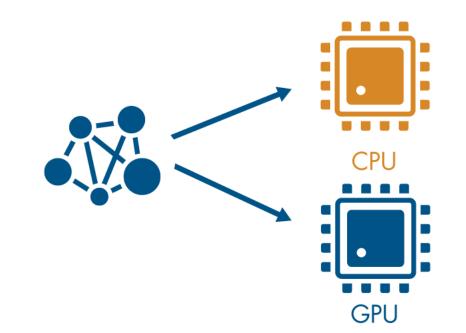

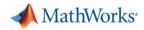

## **Deploy MATLAB Algorithms**

Deploy machine learning and deep learning models using automatically generated code

- Generate C code for predictive machine learning and deep learning models
- Generate optimized CUDA code for deep learning, embedded vision, and autonomous systems

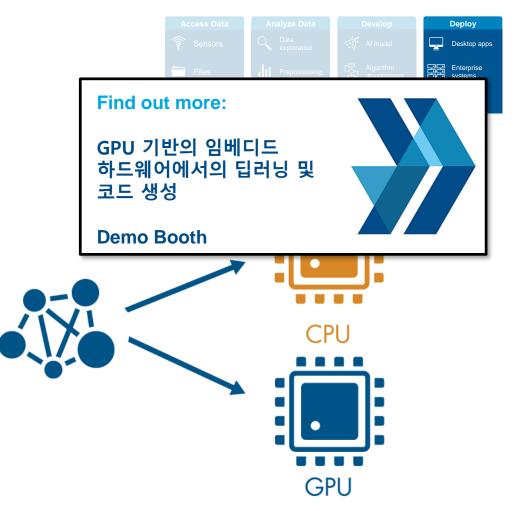

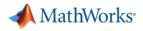

### **PID Control Tuning**

## Implement an embedded PID auto-tuning algorithm

- Automatically tune PID controller gains in real time against a physical plant
- No model of plant dynamics required
- Deploy the auto-tuning algorithm to embedded software using automatic code generation

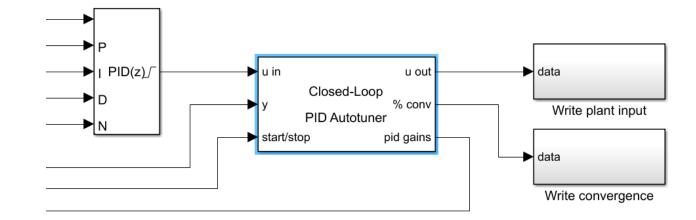

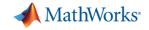

### **Prepare Your Model for Code Generation**

# Prepare model components for code generation

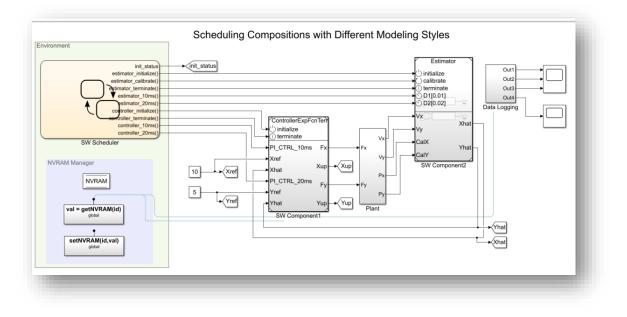

#### Simulink Coder Fixed-Point Designer

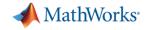

### **Prepare Your Model for Code Generation**

# Prepare model components for code generation

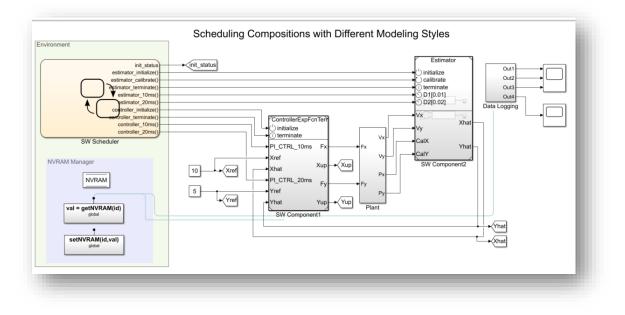

# Prepare model data for code generation

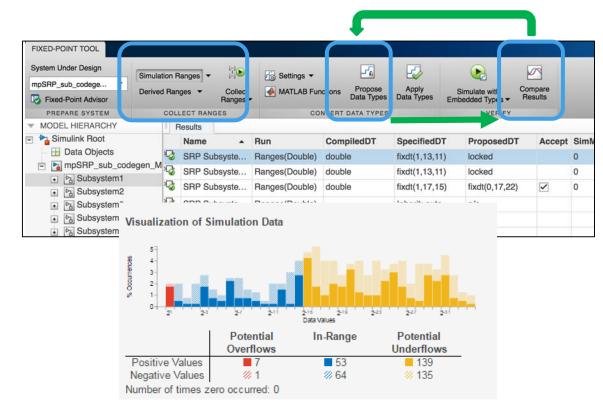

#### Simulink Coder Fixed-Point Designer

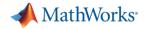

### **Prepare Your Model for Code Generation**

# Prepare model components for code generation

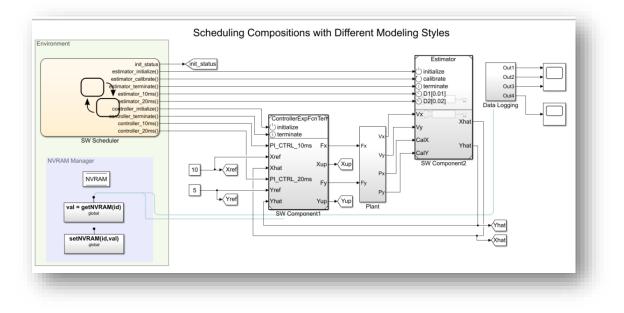

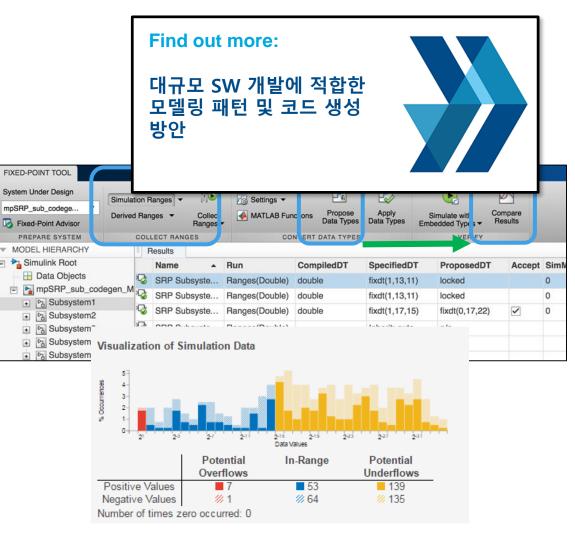

#### Simulink Coder Fixed-Point Designer

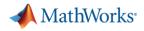

Access and define all the information in your model related to code generation

- View and define implementation data in one place
- View implementation details without model details

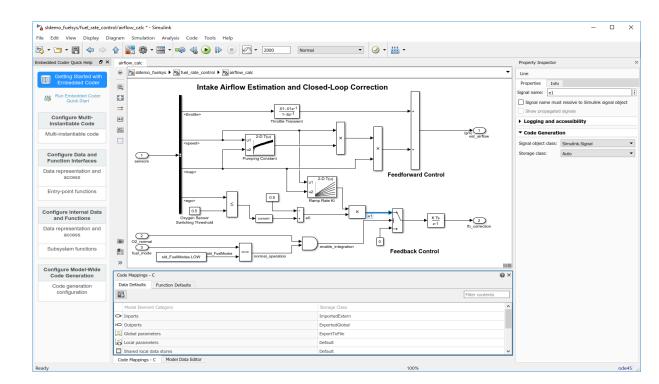

**Code Perspective** 

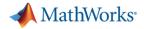

Access and define all the information in your model related to code generation

- View and define implementation data in one place
- View implementation details without model details

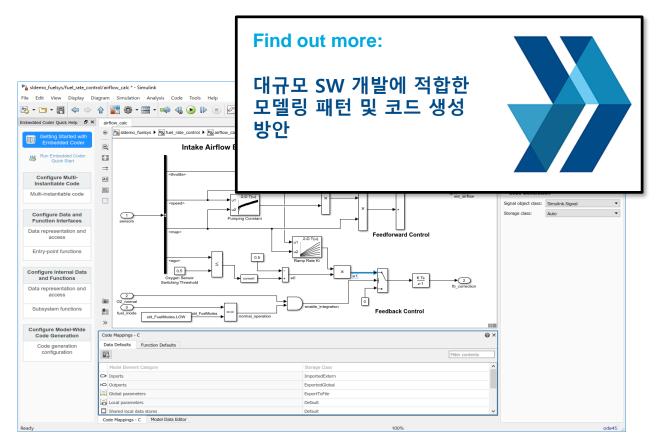

**Code Perspective** 

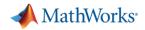

# Access and define all the information in your model related to code generation

- View and define implementation data in one place
- View implementation details without model details
- Improve code performance and ease integration with other C code

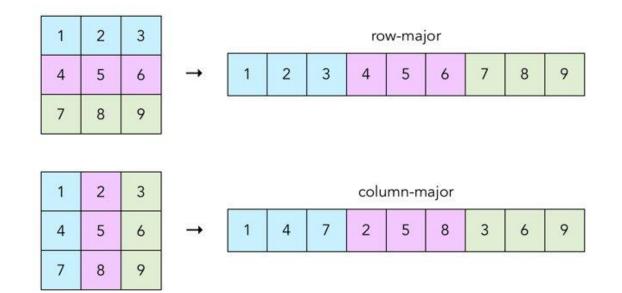

Row-major memory layout option

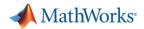

# Access and define all the information in your model related to code generation

- View and define implementation data in one place
- View implementation details without model details
- Improve code performance and ease integration with other C code

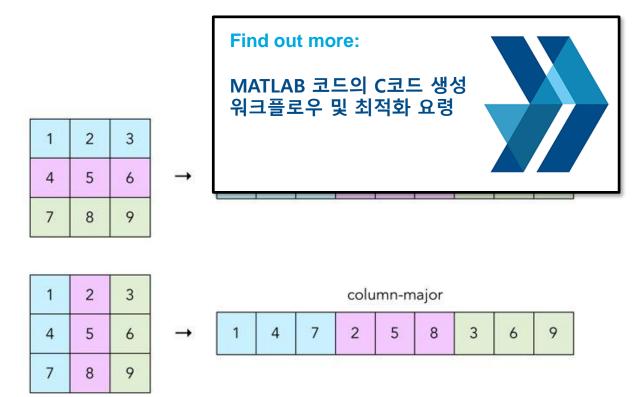

Row-major memory layout option

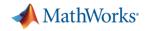

## **Connecting Your Design to Hardware**

# Connect directly to hardware with support packages

- Live streaming to and from hardware
- Run Simulink models on low-cost hardware, such as Arduino, Raspberry Pi, and LEGO
- Automatically generate code and run it on microprocessors, FPGAs, and more.

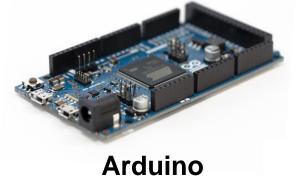

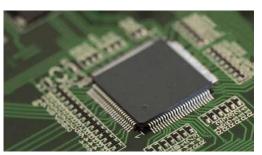

**ARM Cortex** 

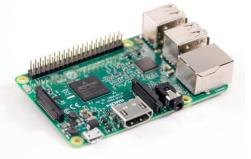

**Raspberry Pi** 

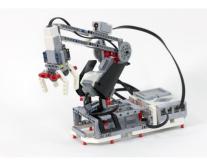

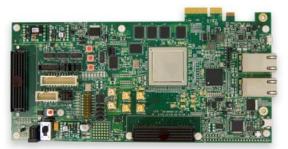

**Microsemi FPGA** 

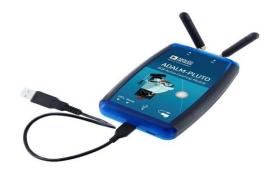

LEGO

ADALM-PLUTO

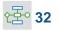

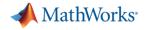

MATLAB EXPO 2018

순조~ 33

### **Deploying to FPGA or ASIC Hardware**

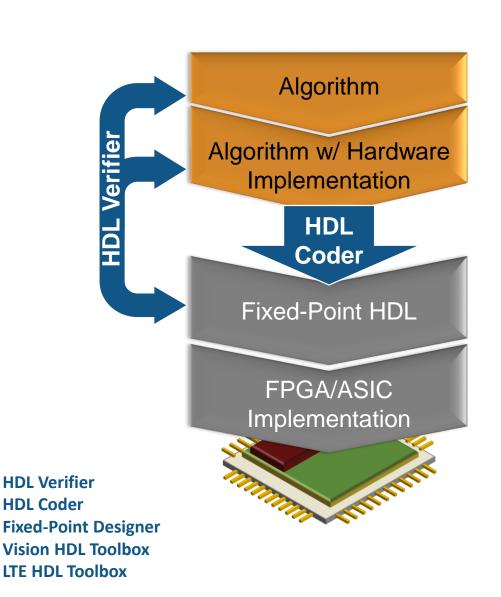

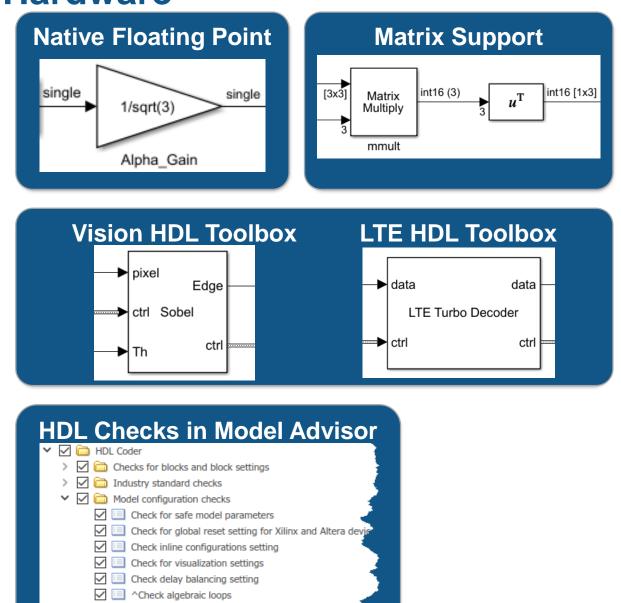

Native Floating Point

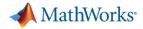

### **Deploying to FPGA or ASIC Hardware**

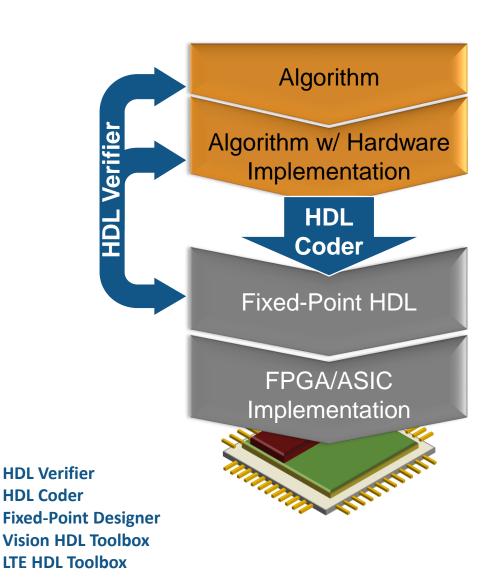

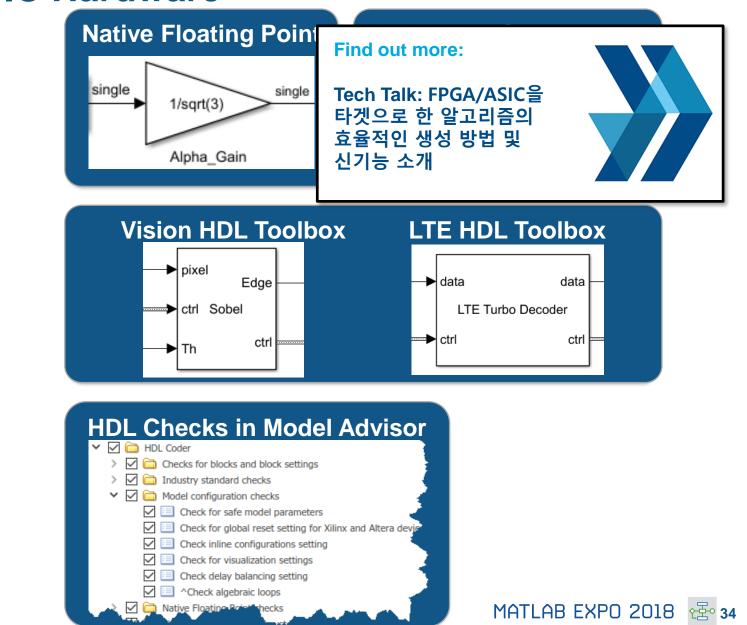

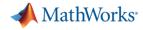

### **Verification and Validation**

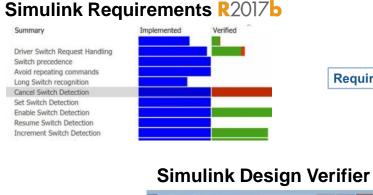

| -> <b>∆</b>                                         |              | 5 |
|-----------------------------------------------------|--------------|---|
| Transition: Condition 1, "speed==0" T               | ACTIVE LOGIC | 1 |
| Transition: Condition 1, "speed==0" F               | ACTIVE LOGIC |   |
| Transition: Condition 2, "press <<br>zero_thresh" T | ACTIVE LOGIC | ſ |
| Transition: Condition 2, "press <<br>zero_thresh" F | DEAD LOGIC   |   |
| Transition: Transition trigger expression F         | ACTIVE LOGIC | I |
| Transition: Transition trigger expression T         | ACTIVE LOGIC | 1 |

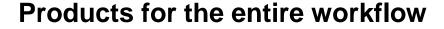

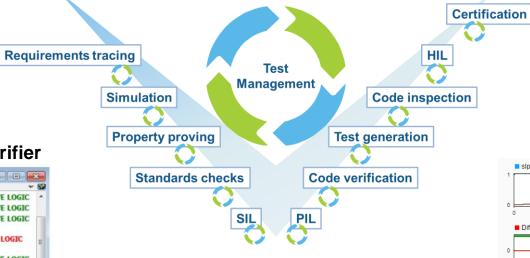

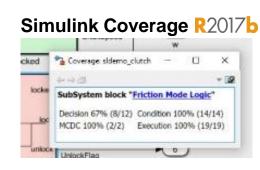

#### **Simulink Test**

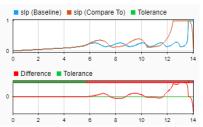

#### Polyspace

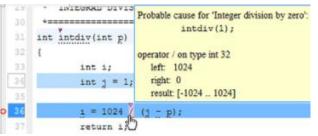

now supports

#### Simulink Check R2017b

- • • Modeling Standards for Secure Coding (CERT C, CWE, ISO/IEC TS 17961)
- A Check configuration parameters for secure coding standards
- $\ensuremath{\boxtimes}$  A Check for blocks not recommended for C/C++ production code deployment
- $\ensuremath{\boxtimes}$  © Check for blocks not recommended for secure coding standards
- Check usage of Assignment blocks
- $\ensuremath{\boxdot}$  © Check for switch case expressions without a default case
- □ □ ^Check for bitwise operations on signed integers
- □ ^ Check for equality and inequality operations on floating-point values □ ^ Check integer word lengths

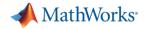

### **Verification and Validation**

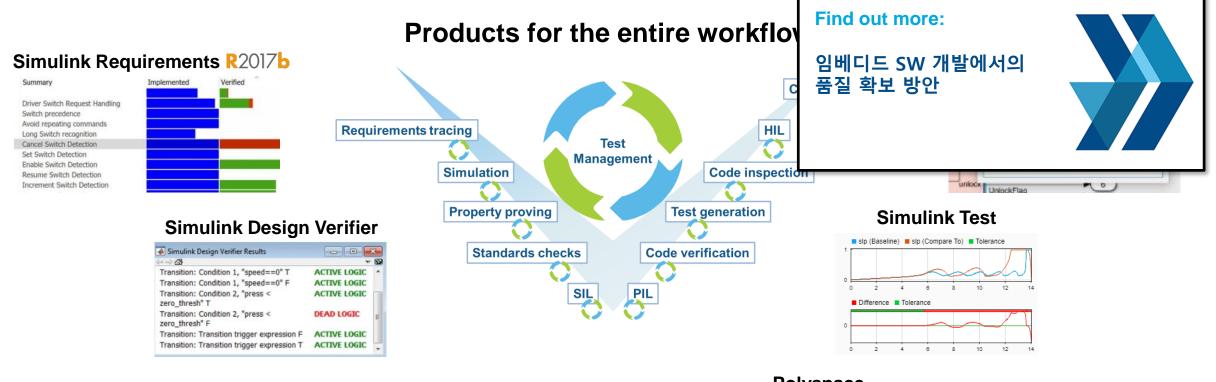

#### Simulink Check R2017b

- • • Modeling Standards for Secure Coding (CERT C, CWE, ISO/IEC TS 17961)
- Check configuration parameters for secure coding standards
- $\ensuremath{\boxdot}$  & Check for blocks not recommended for C/C++ production code deployment
- $\ensuremath{\boxdot}$  © Check for blocks not recommended for secure coding standards
- Check usage of Assignment blocks
- $\ensuremath{\boxtimes}\xspace^{\circ}$  Check for switch case expressions without a default case
- □ □ ^ Check for bitwise operations on signed integers
- □ □ ^Check for equality and inequality operations on floating-point values
- Check integer word lengths

#### Polyspace

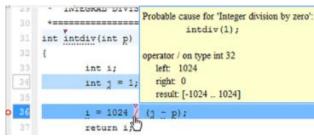

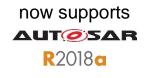

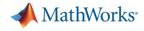

#### Platform Productivity

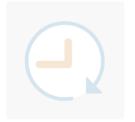

Workflow Depth

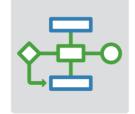

Application Breadth

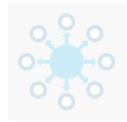

- Deployment of MATLAB Algorithms and Applications
- Code Generation from
   Simulink Models
- Verification and Validation

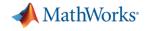

#### Platform Productivity

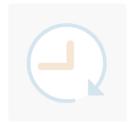

Workflow Depth

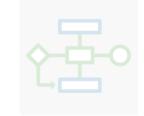

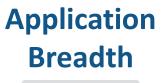

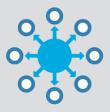

- Autonomous Systems
- Wireless Communications
- Artificial Intelligence (AI)

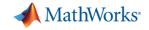

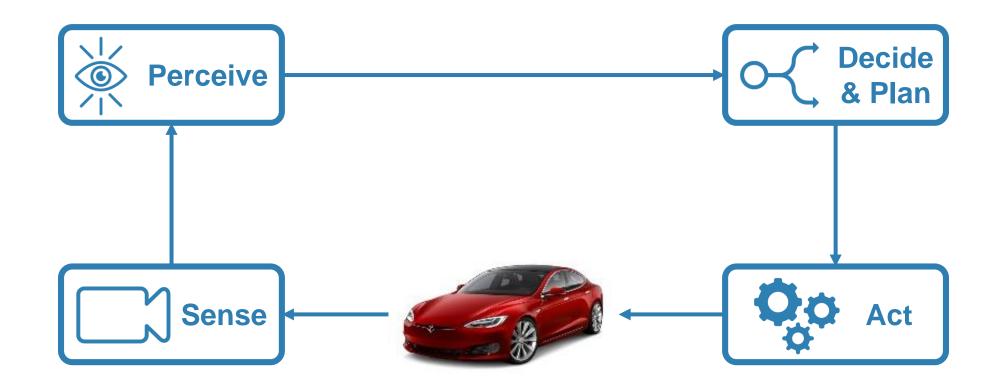

Mapping of environments using sensor data

- Segment and register lidar point clouds
- Lidar-Based SLAM: Localize robots and build map environments using lidar sensors

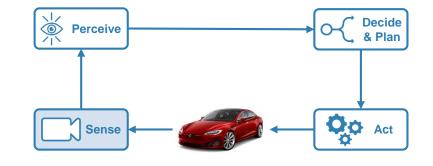

MathWorks<sup>®</sup>

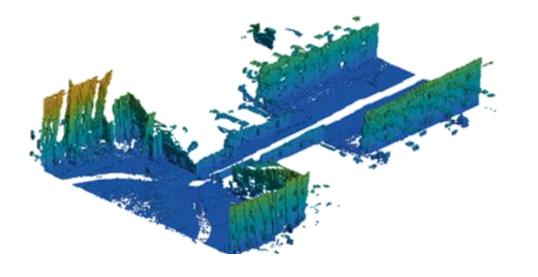

Understanding the environment using computer vision and deep learning techniques

- Object detection and tracking
- Semantic segmentation using deep learning

CamVid Database: Brostow, Gabriel J., Julien Fauqueur, and Roberto Cipolla. "Semantic object classes in video: A high-definition ground truth database." *Pattern Recognition Letters*Vol 30, Issue 2, 2009, pp 88-97.

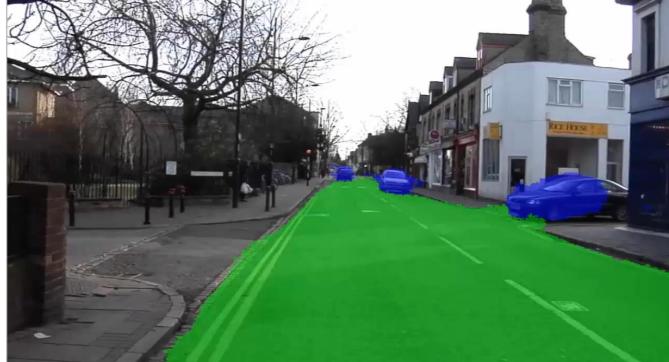

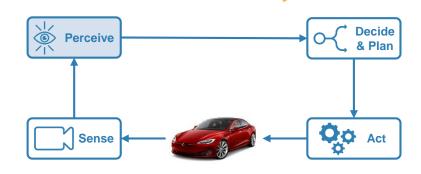

MathWorks<sup>®</sup>

Neural Network Toolbox Computer Vision System Toolbox Automated Driving System Toolbox

Decide

& Plan

QO Act

### **Designing Autonomous Systems**

# Design synthetic driving scenarios to test controllers and sensor fusion algorithms

- Interactively design synthetic driving scenarios composed of roads and actors (vehicles, pedestrians, etc.)
- Generate visual and radar detections of actors

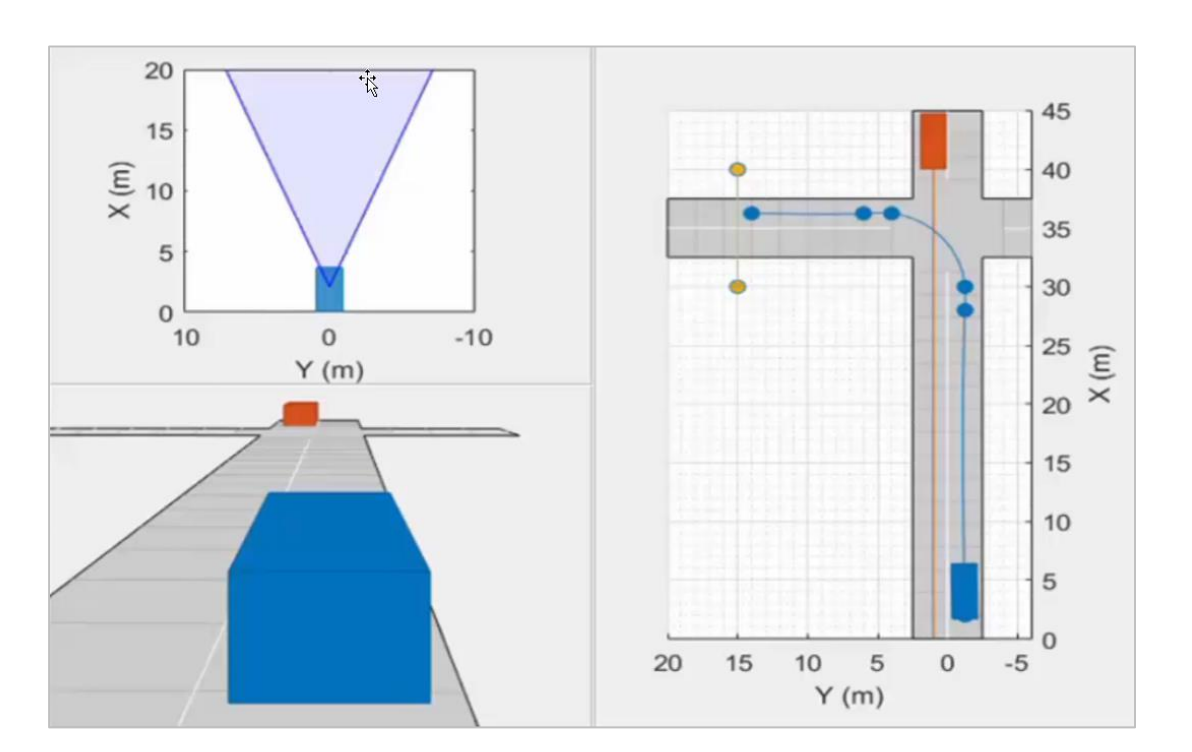

×

Perceive

Sense

**Driving Scenario Designer App** 

# Model predictive control for adaptive cruise control and lane-keeping algorithms

- Use prebuilt blocks instead of starting from scratch
- Simplified application-specific interfaces for configuring model predictive controllers
- Flexibility to customize for your application

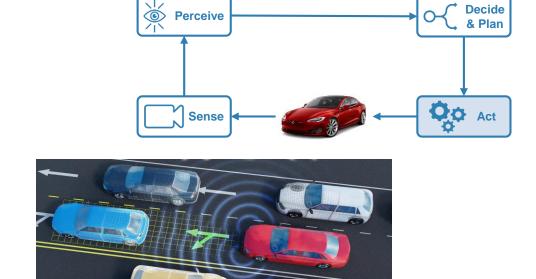

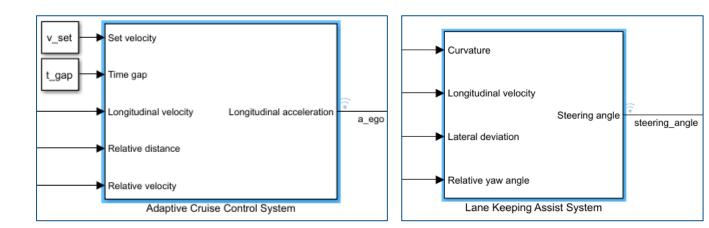

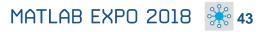

# Model predictive control for adaptive cruise control and lane-keeping algorithms

- Use prebuilt blocks instead of starting from scratch
- Simplified application-specific interfaces for configuring model predictive controllers

v set

t\_gap

Flexibility to customize for your application

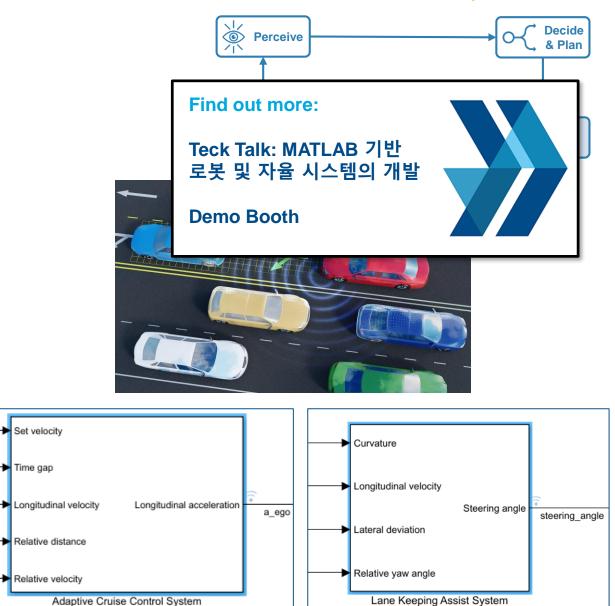

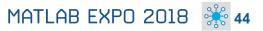

MathWorks<sup>®</sup>

📣 MathWorks

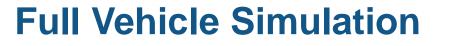

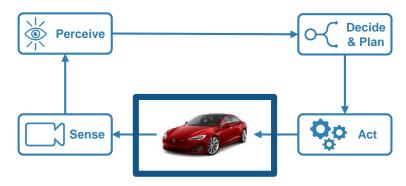

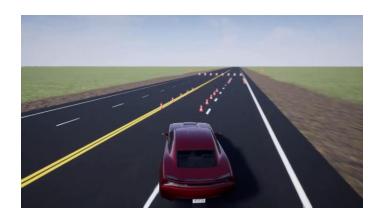

**Ride & handling** 

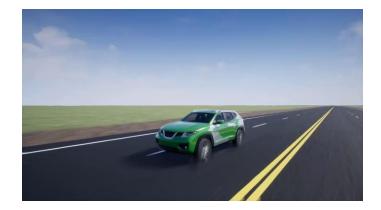

**Chassis controls** 

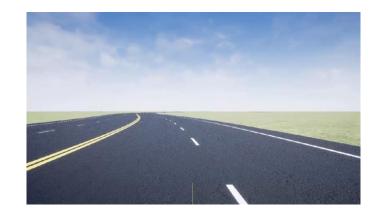

**Automated Driving** 

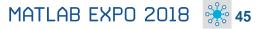

#### **Full Vehicle Simulation**

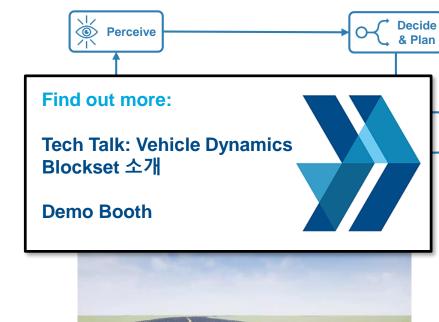

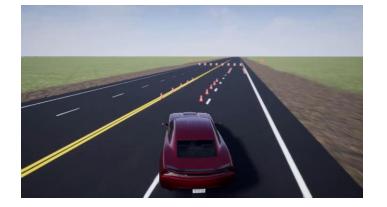

**Ride & handling** 

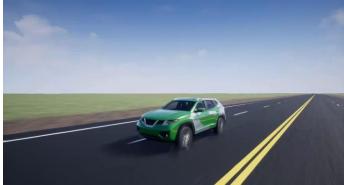

**Chassis controls** 

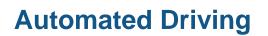

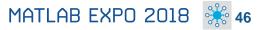

MathWorks®

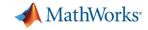

#### **Design with the Latest Wireless Standards**

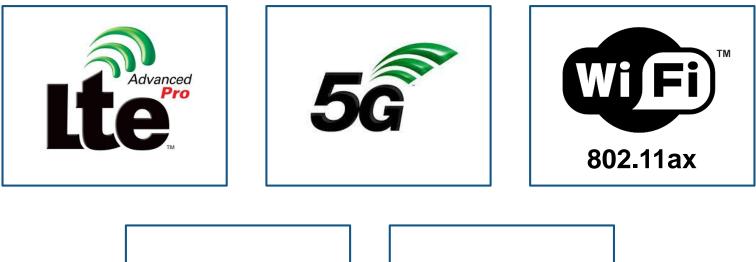

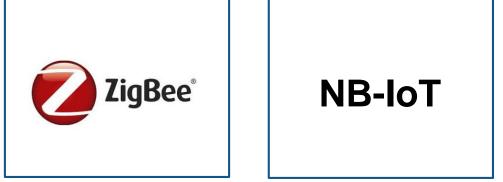

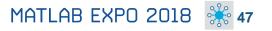

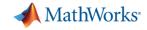

#### **Design with the Latest Wireless Standards**

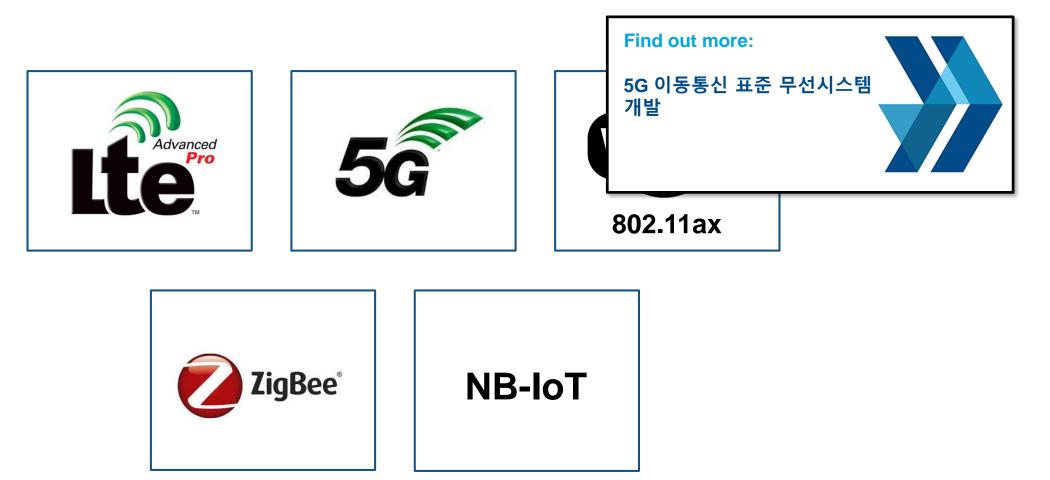

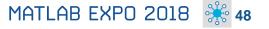

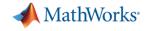

#### **Model-Based Design for Wireless Communications**

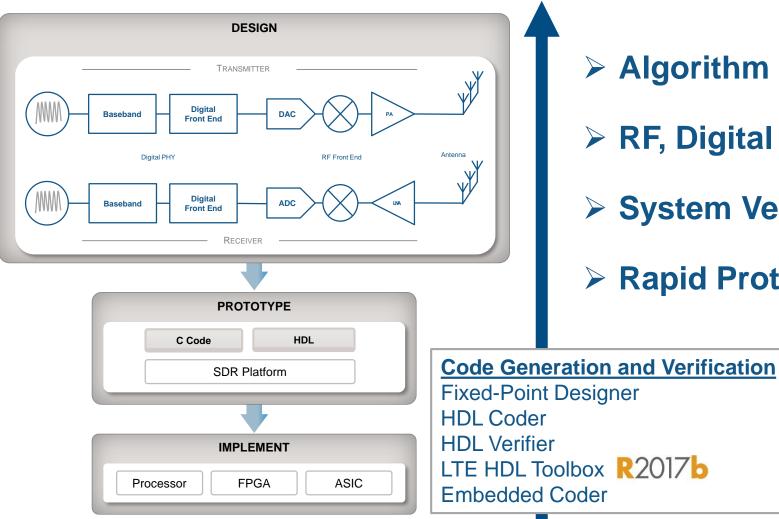

- > Algorithm Design and Verification
- > RF, Digital and Antenna Co-Design
- System Verification and Testing
- Rapid Prototyping and Production

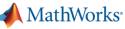

### **RF and Antenna Design and Prototyping**

Use RF and Antenna models through your entire development cycle

- RF top-down design with RF Budget Analyzer app
- Adaptive hybrid beamforming and MIMO system modeling
- RF Power Amplifier modeling and DPD linearization
- RF propagation and 3D terrain visualization
- Design and fabrication of printed (PCB) antennas

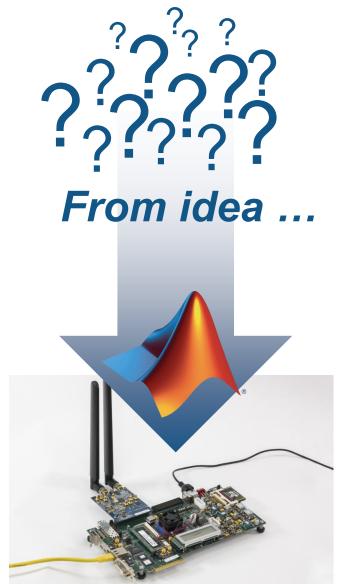

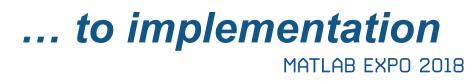

Antenna Toolbox RF Toolbox RF Blockset

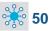

### **RF and Antenna Design and Prototyping**

Use RF and Antenna models through your entire development cycle

- RF top-down design with RF Budget Analyzer app
- Adaptive hybrid beamforming and MIMO system modeling
- RF Power Amplifier modeling and DPD linearization
- RF propagation and 3D terrain visualization
- Design and fabrication of printed (PCB) antennas

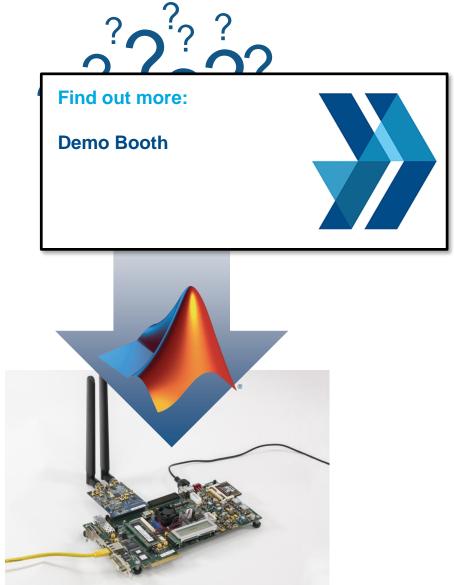

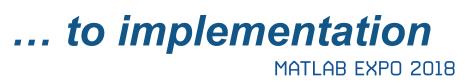

Antenna Toolbox RF Toolbox RF Blockset

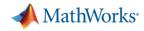

#### **Model Moist Air Systems**

# Model HVAC and environmental control systems

- Model and simulate HVAC systems for a plant, such as a building, automobile, aircraft
- New library contains chambers, reservoirs, local restrictions, energy converters, sources and sensors
- Ensure acceptable temperature, pressure, humidity, condensation within the environment
- Note for Simscape in general: Run simulations about 5x faster with local solver option

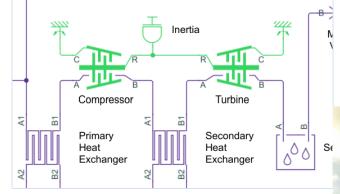

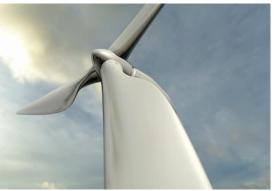

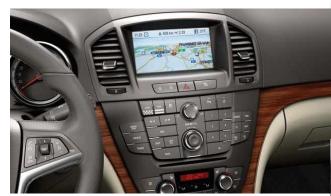

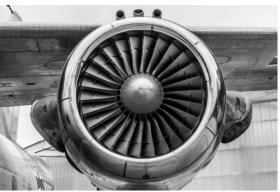

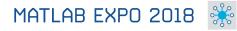

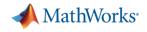

#### **Artificial Intelligence**

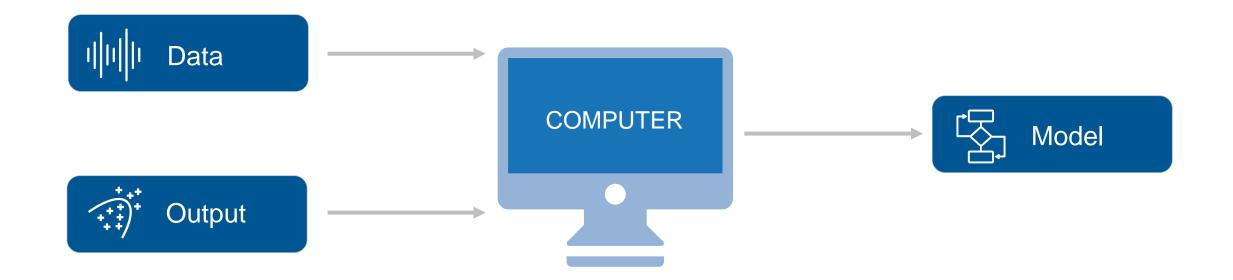

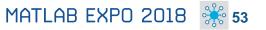

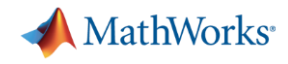

#### **Text Analytics**

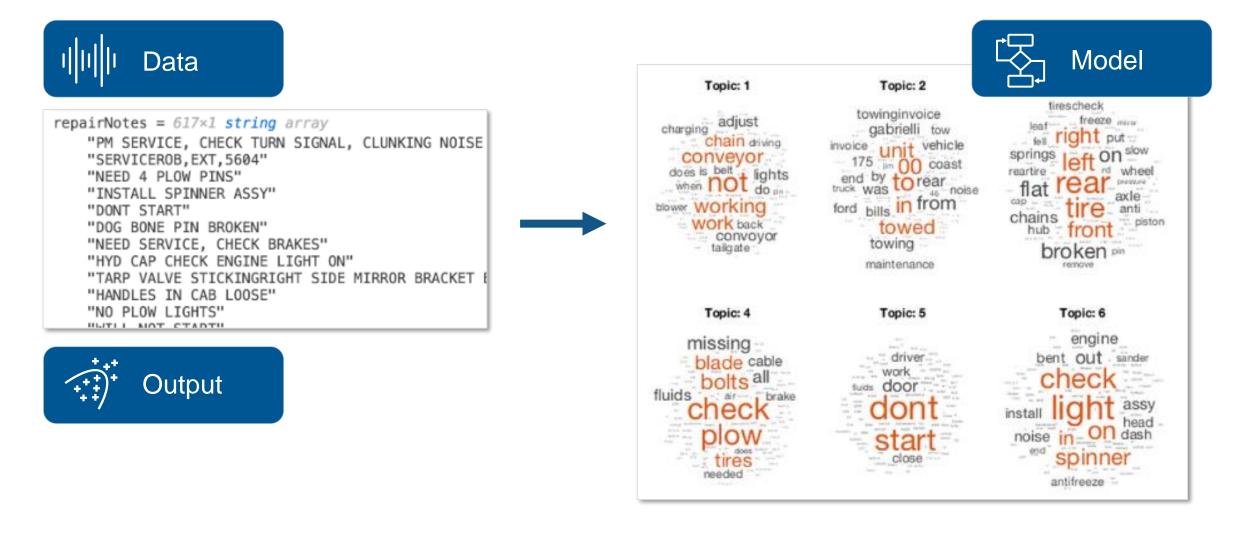

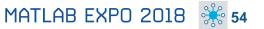

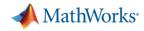

#### **Text Analytics**

# Work with text from equipment logs and operator reports

- Preprocess raw text data by extracting, filtering, and splitting
- Visualize text using word clouds and text scatter plots
- Develop predictive models using built-in machine learning algorithms (LDA, LSA, word2vec)

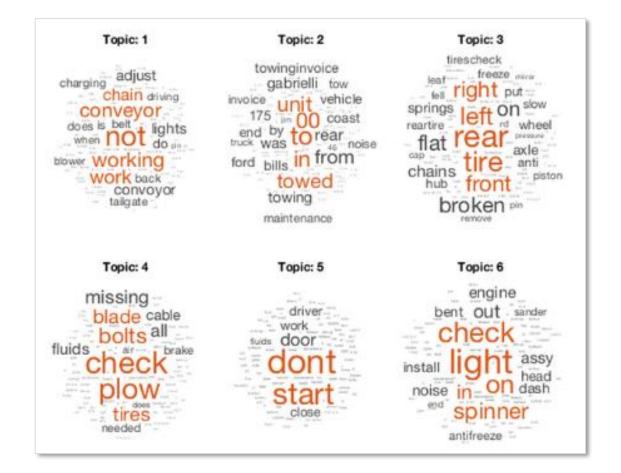

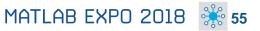

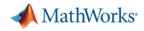

#### **Text Analytics**

# Work with text from equipment logs and operator reports

- Preprocess raw text data by extracting, filtering, and splitting
- Visualize text using word clouds and text scatter plots
- Develop predictive models using built-in machine learning algorithms (LDA, LSA, word2vec)

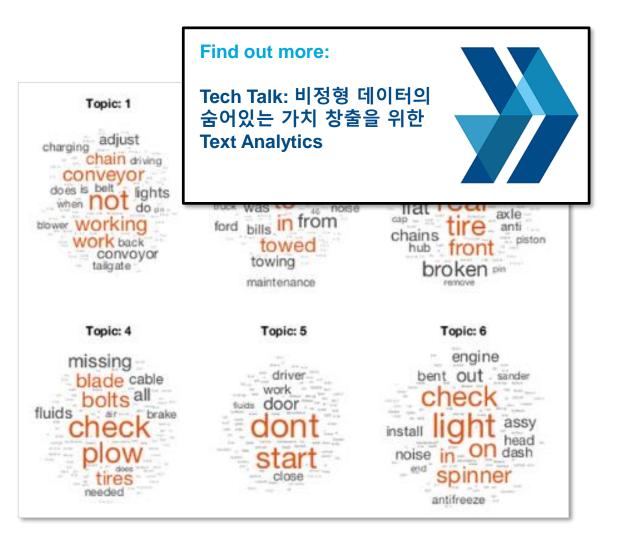

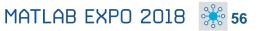

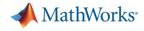

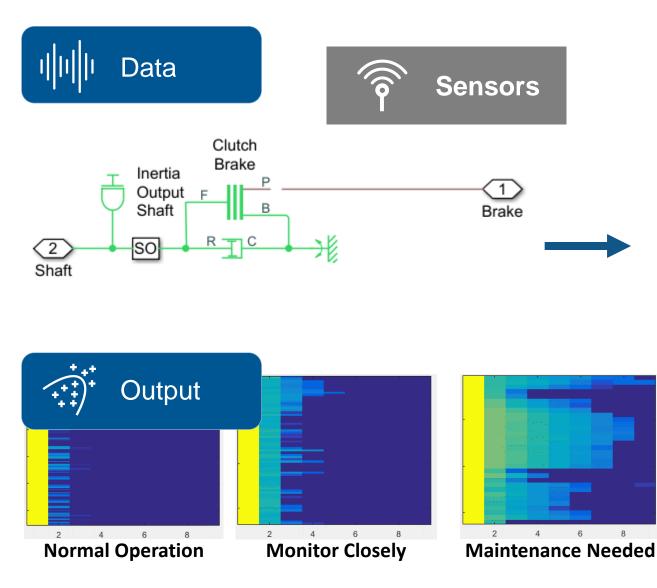

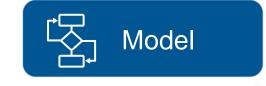

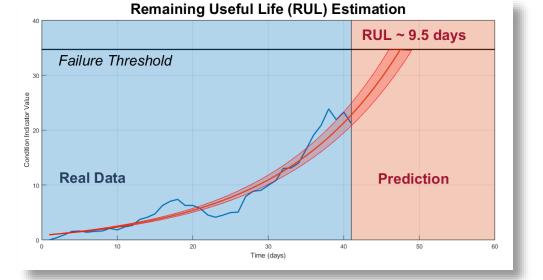

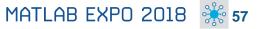

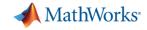

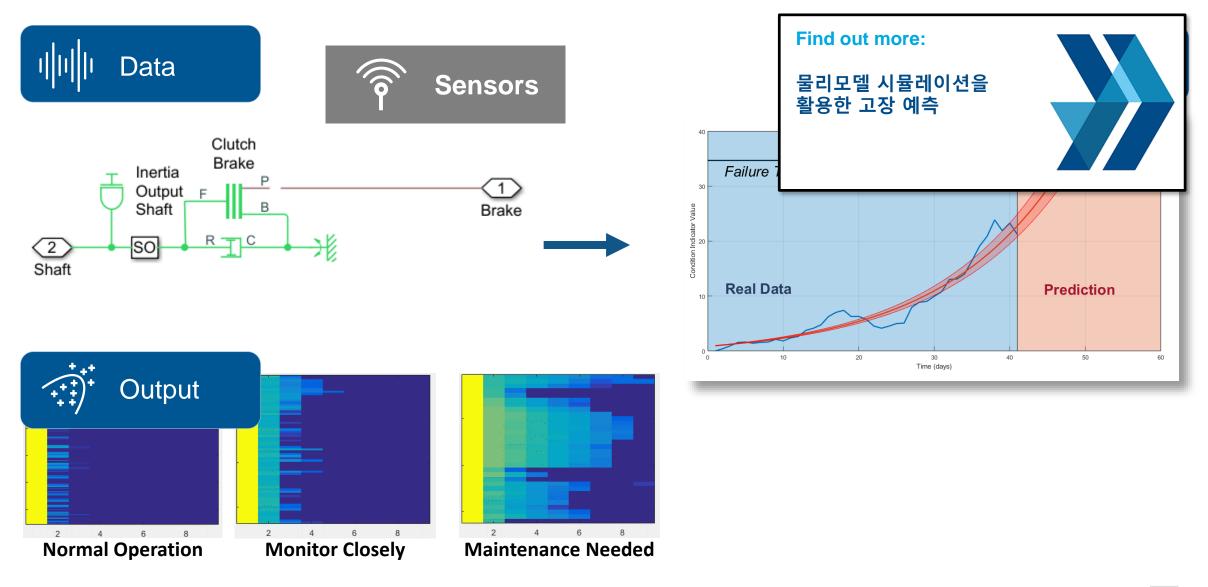

#### Predictive Maintenance Toolbox New Product

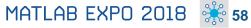

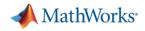

# Design and test condition monitoring and predictive maintenance algorithms

- Import sensor data from local files and cloud storage (Amazon S3, Windows Azure Blob Storage, and Hadoop HDFS)
- Use simulated failure data from Simulink models
- Estimate remaining useful life (RUL)
- Get started with examples (motors, gearboxes, batteries, and other machines)

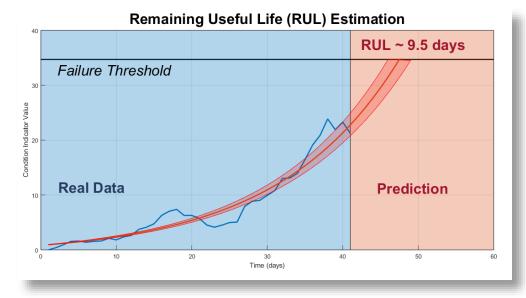

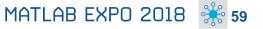

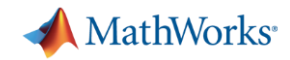

# Design and test condition monitoring and predictive maintenance algorithms

- Import sensor data from local files and cloud storage (Amazon S3, Windows Azure Blob Storage, and Hadoop HDFS)
- Use simulated failure data from Simulink models
- Estimate remaining useful life (RUL)
- Get started with examples (motors, gearboxes, batteries, and other machines)

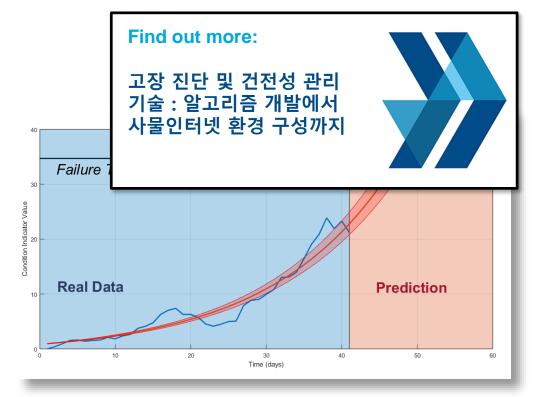

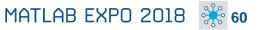

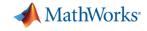

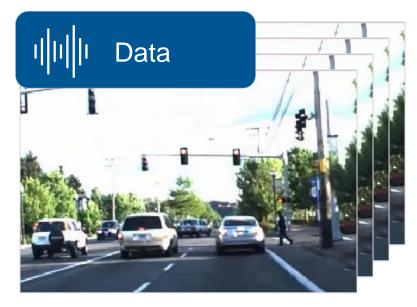

 $\rightarrow$ 

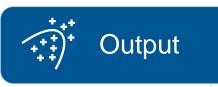

Neural Network Toolbox Computer Vision System Toolbox GPU Coder

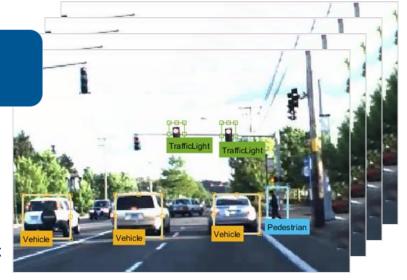

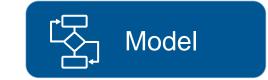

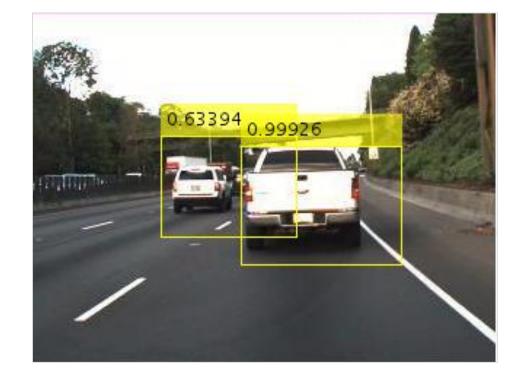

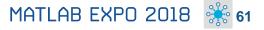

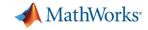

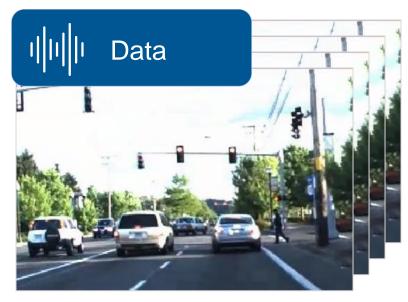

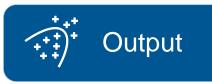

Neural Network Toolbox Computer Vision System Toolbox GPU Coder

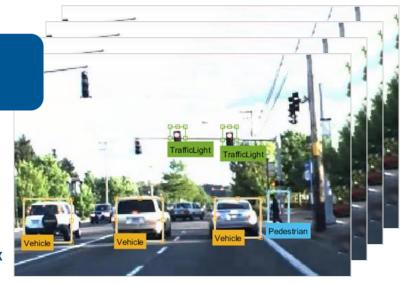

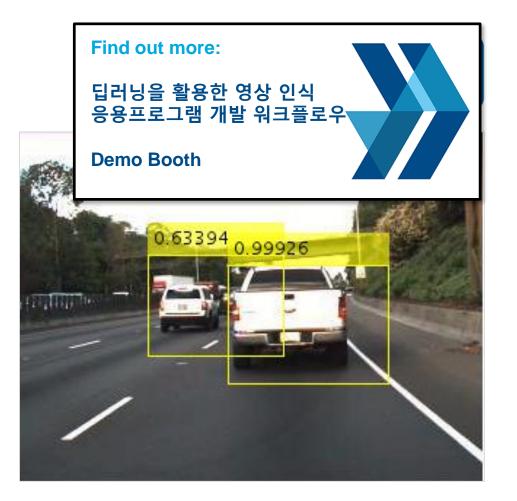

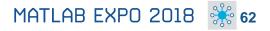

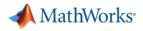

#### Design, build, and visualize convolutional neural networks

- Access the latest models
- Import pretrained models and use transfer learning
- Automate ground-truth labeling using apps
- Design and build your own models
- Use NVIDIA GPUs to train your models
- Automatically generate high-performance CUDA code for embedded deployment

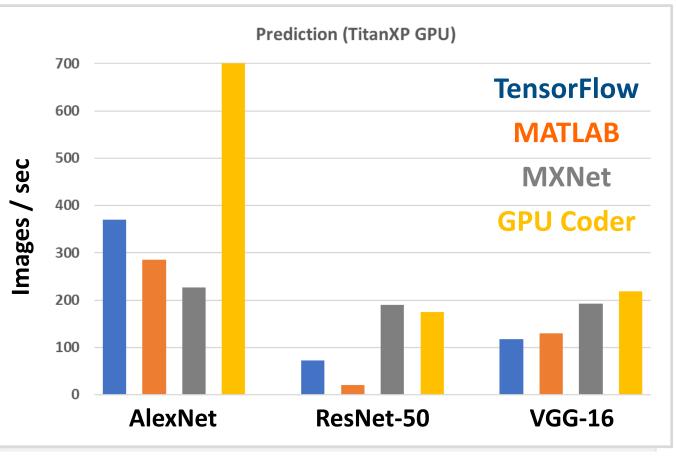

Neural Network Toolbox Computer Vision System Toolbox GPU Coder

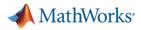

#### Design, build, and visualize convolutional neural networks

- Access the latest models
- Import pretrained models and use transfer learning
- Automate ground-truth labeling using apps
- Design and build your own models
- Use NVIDIA GPUs to train your models
- Automatically generate high-performance CUDA code for embedded deployment

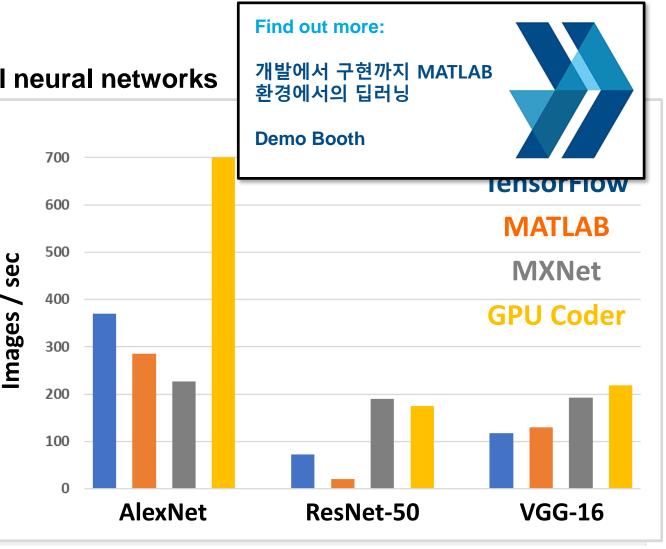

Neural Network Toolbox Computer Vision System Toolbox GPU Coder

MATLAB EXPO 2018 3 64

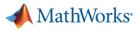

#### FREE

### Learn to Use MATLAB for Deep Learning in 2 Hours

Launch Deep Learning Onramp

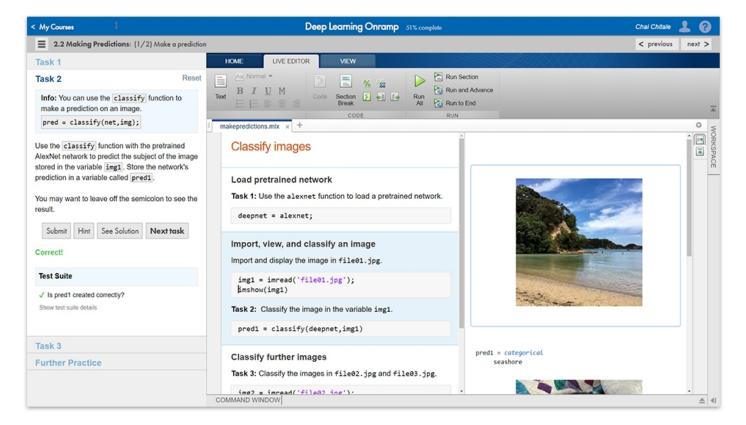

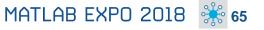

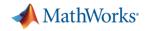

#### What's New in MATLAB and Simulink?

Platform Productivity

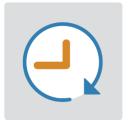

Workflow Depth

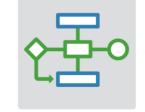

#### Application Breadth

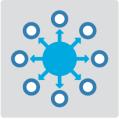

- Design Creation
- Analysis
- Simulation, Scaling
- Collaboration

- Deployment
- Code Generation
- Verification and Validation

- Autonomous Systems
- Wireless Communications
- Artificial Intelligence (AI)

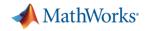

#### What's New in MATLAB and Simulink?

Platform Productivity

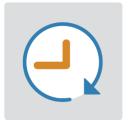

Workflow Depth

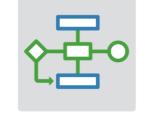

#### Application Breadth

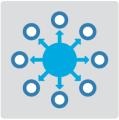

- Design Creation
- Analysis
- Simulation, Scaling
- Collaboration

- Deployment
- Code Generation
- Verification and Validation

- Autonomous Systems
- Wireless Communications
- Artificial Intelligence (AI)

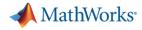

### **Upgrade your MATLAB Code and Simulink Models**

| Web Browser - (3 Errors) Code Compatibility Report (3 Errors) Code Compatibility Report (3 Errors) Code Compatibility Report (4 Errors)                                                                                                    |                                                                                                    | Upgrade Advisor - sf_climate_control File Edit Run Settings Help                                                                                                    |                                                                                                    | – 🗆 ×                                                                                            |
|----------------------------------------------------------------------------------------------------|----------------------------------------------------------------------------------------------------|----------------------------------------------------------------------------------------------------|----------------------------------------------------------------------------------------------------|--------------------------------------------------------------------------------------------------|
| Code Compatibility Report       Top       3 Err         Analysis Date: 05-Sep-2017 14:32:08         MATLAB Version: R2017b         Incompatibility and Syntax Errors         Row       Filename       Line       Description         1       classifyBloodPressure.m       18       TREEFIT has been reformed to instead         2       classifyBloodPressure.m       21       TREEDISP has been reformed to instead         3       classifyBloodPressure.m       24       TREEVAL has been reformed to instead         3       classifyBloodPressure.m       24       TREEVAL has been reformed to instead         Warnings and Other Recommendations         Row       Filename       Line       Description         1       classifyBloodPressure.m       Z       RAND or RANDN with recommended. Use Reference | ✓ Upgrade Project Report       100%     Seed       Passed     ▲ Need attentio                                                                                                    | Models Libraries MATLAB Code         7       1       8         in       -       -         in       -       -         Image: Second second sec | X Identify Variant Model blocks and<br>Analysis<br>Upgrade Variant Model blocks to V<br>offers enhanced capabilities while<br>variant models will be removed in<br>Run This Check<br>Result: Passed<br>Identify Variant Model blocks | /ariant Subsystems contain<br>maintaining equivalent fun<br>a future release.<br>at model level. |
|                                                                                                    | Check model settings for migration to simplified<br>Check for model level messages<br>This check finds and reports model level messages<br>See Also<br><u>Check model settings for migration to si</u><br><u>Underspecified initialization detection</u><br>Checks run on 02/01/2018 10:44 | s for migrating to simplified initialization mode.                                                                                                    |                                                                                                    | P0 2018 e                                                                                        |

# MATLAB EXPO 2018